# **Envisacor EnvisaLink IP100D Quickstart Manual**

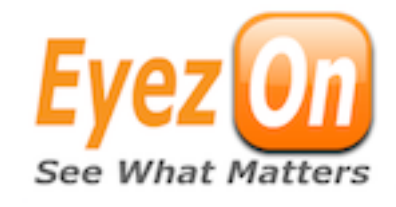

# **Installation Instructions**

**Power Draw: 65mA**

### **Terminal Connections**

**KEYBUS** - The 4-wire KEYBUS connection is used by the panel to communicate with the module. Connect the RED, BLK, YEL, and GRN terminals on the device to the corresponding terminals on a PowerSeriesTM\* panel.

**RJ45 -** Requires an 8-conductor UTP cable with and RJ-45 connector on the

end. This cable is required to plug into an available port on the router or other DHCP serving network device.

## **To Connect The Module To The Control Panel**

- 1.Disconnect power from the panel.
- 2.Connect the module to the Keybus terminals of the panel.
- 3.Connect an 8-conductor (not supplied) UTP cable with an RJ-45 connector to an available router, switch or hub port with a DHCP server available.

4.Restore power to the system.

NOTE: The Envisalink IP100D automatically enrolls with the security system as a PC5400/ DVACS module

#### **WEBSITE & REMOTE ACCESS**

- 1. Visit [www.eyez-on.com](http://www.eye-zon.com) from any web-enabled device.
- 2. If you have an account log into your account using the credentials supplied by email and proceed to step 4 below.
- 3. If you do not have an account proceed to this link [http://www.eyez-on.com/](http://www.eye-zon.com/EYEZON2010/createaccount.php) [EYEZON2010/createaccount.php](http://www.eye-zon.com/EYEZON2010/createaccount.php) and follow the instruction. You will receive a confirmation e-mail with log-in credentials. Once received log-in to your account and proceed to step 4 below.
- 4. Click the "Activate Device" link on the left side of the account page.
- 5. Follow instructions for registering the device (you will receive notification of successful device registration once completed). Please note: Activation can take up to 24 hours to complete.

#### **LOCAL ACCESS**

- 1. To access the web interface on the module, from browser on the same internal network type "envisalink" or the IP address of the module.
- 2. The default user name is "user" and the default password is "user"

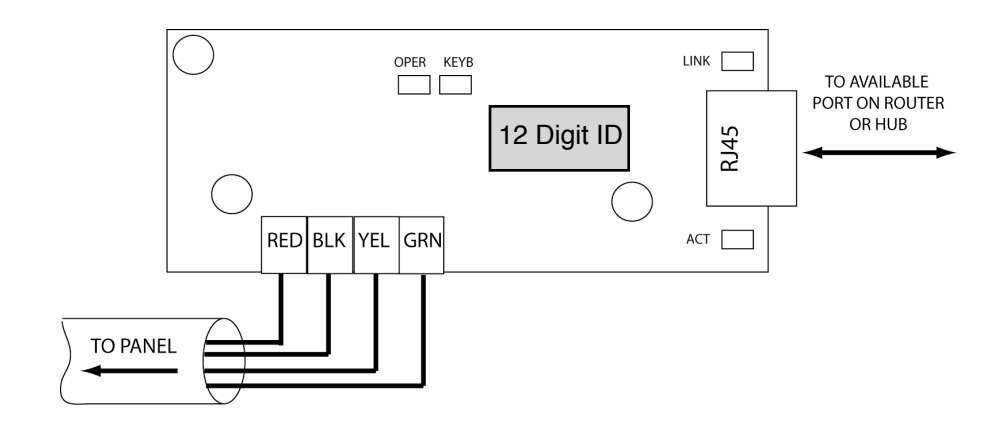

# **Table 1: LED Descriptions**

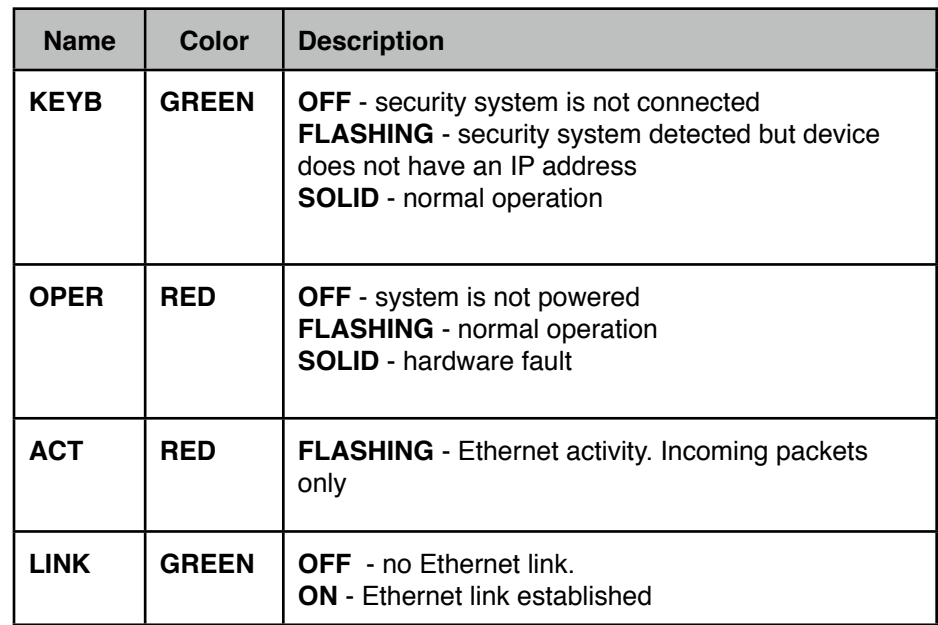

*This device complies with Part 15 of the FCC Rules. Operation is subject to the following conditions: (1) this device may not cause harmful interference and (2) this device must accept any interference received, including interference that may cause undesired operation.* 

*\* PowerSeries is a Trademark of Digital Security Controls.*